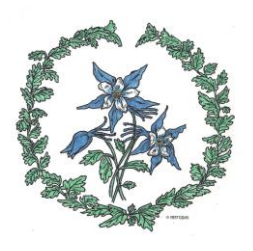

# **Columbine Genealogical & Historical Society, Inc.**

 P. O. Box 2074 – Centennial, CO 80161-2074 **September 2020 Programs**

**Tuesday, September 8 9:30 – 11:30 a.m. – Board Meeting**

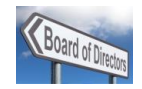

### **Tuesday, September 8 1:00 p.m.**

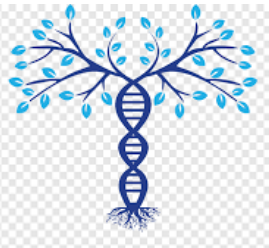

#### **ANCESTRY DNA INCLUDING THRULINES Presenter: Robert Jenkins, CGHS President**

Have you had your DNA tested with Ancestry.com? Do you have matches? How familiar are you with the various tools Ancestry offers to analyze and explore the results of your test or the tests that you manage?

Bob has been spending his "Safer At Home" time delving in to the resources of Ancestry DNA and its ThruLines tool. He will discuss the results of this research into his own pedigree.

## **Tuesday, September 15 1:00 p.m.**

#### **WHEN THE CENSUS ENUMERATIONS ARE NOT CORRECT! Presenters: Ann Lisa Pearson and Barbara Elliott**

If you have never looked at Census records or if it has been awhile this will be a great refresher course. Ann Lisa and Barbara have been reviewing exactly what the Census has to offer and the type of information recorded. Remember the spelling of names could be different. Clues to where a person was living and their ages can be found in the census and many other things depending on the year of the census. It is just a wealth of information.

*The Columbine Genealogical & Historical Society* will be holding our meetings via ZOOM while all our lives are being impacted by COVID-19.

\* **Members** will receive an "invitation" to join our ZOOM meetings a day or two prior to the meeting date. You can log in to ZOOM 10 minutes prior to the meeting time to make sure you are ready when the meeting starts. **Non-members** should request an invitation by going to [ColumbineGenealogy@gmail.com](mailto:ColumbineGenealogy@gmail.com) to add their name and email address.

\* If you are joining from your computer, no app is required, just click on the email link in your invitation when it is meeting time.

\* If you are joining from your notebook, IPad, or smartphone, you must first download the app from [www.zoom.us](http://www.zoom.us/) or your app store. To join the meeting using one of these devices, open the app, click "Join a meeting" and enter the Meeting ID and Passcode that will be provided with your invitation. Or, if you have email on the device, just click on the email link when it is meeting time.

\*You may also join for an "audio only" connection from any phone, including a land line, by calling the phone number provided with your invitation. When prompted enter the Meeting ID and Passcode.

\*Some functions are not provided when using devices other than a computer.

For meeting details or additional information, email CGHS at [ColumbineGenealogy@gmail.com](mailto:ColumbineGenealogy@gmail.com)

**PLEASE JOIN US AND INVITE A FRIEND – VISITORS ARE ALWAYS WELCOME!**

**Visit the Columbine Web Site at:** [www.ColumbineGenealogy.com](http://www.columbinegenealogy.com/)

For latest updates, visit our Facebook page [www.facebook.com/ColumbineGenealogy](http://www.facebook.com/ColumbineGenealogy)

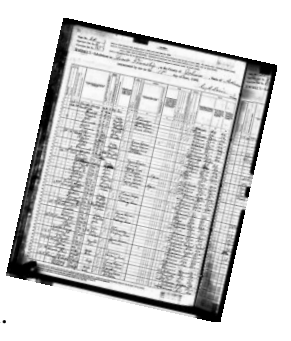

**ZOOM**